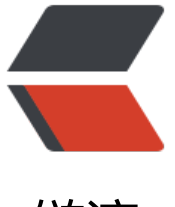

链滴

## 在 Ubuntu16.04 搭[建轻](https://ld246.com)量级 git 服务器 Go gs

作者:BB-fat

- 原文链接:https://ld246.com/article/1564984993590
- 来源网站:[链滴](https://ld246.com/member/BB-fat)
- 许可协议:[署名-相同方式共享 4.0 国际 \(CC BY-SA 4.0\)](https://ld246.com/article/1564984993590)

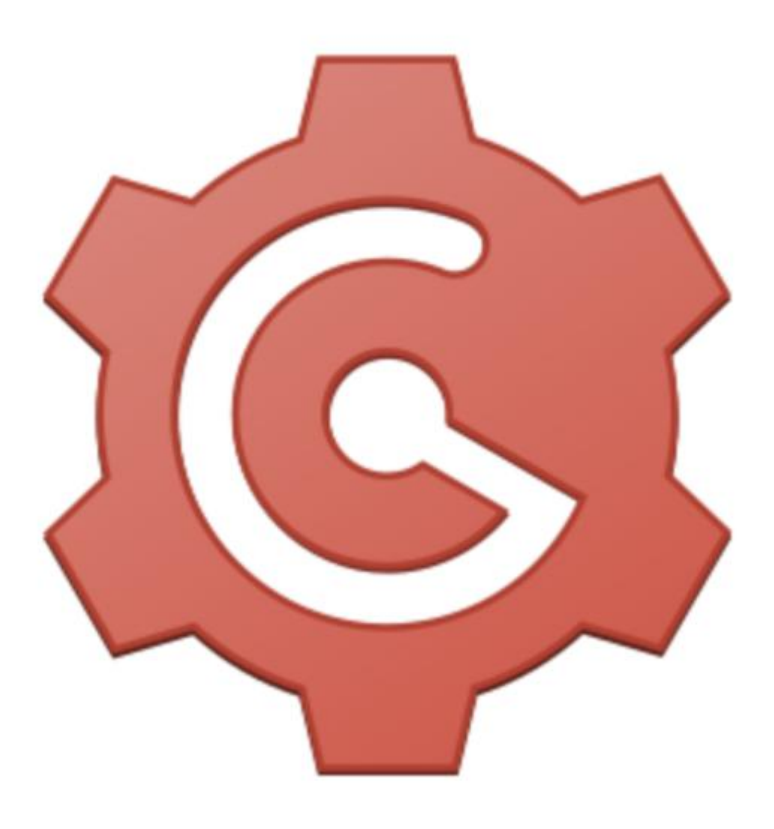

# Gogs

# -款极易搭建的自助 Git 服务

## **1、更新源**

\$ apt-get update

## **2、安装mysql和git**

\$ apt-get install mysql-server git

安装过程中要输入数据库密码

## **3、下载Gogs并解压于家目录**

此处建议先用梯子去Gogs官方下载合适的版本,然后用ftp上传服务器。

#### **4、初始化并配置数据库**

\$ sudo mysql -u root -p < gogs/scripts/mysql.sql \$ sudo mysql -u root -p

mysql> create user 'gogs'@'localhost' identified by '<pwd>'; mysql> grant all privileges on gogs.\* to 'gogs'@'localhost'; mysql> flush privileges; mysql> exit;

pwd为MySQL中gogs用户的密码

## **4、创建git用户并将Gogs做成服务**

\$ sudo adduser git \$ sudo cp -r gogs/ /home/git/ \$ sudo chown -R git /home/git/gogs/ \$ cp /home/git/gogs/scripts/systemd/gogs.service /etc/systemd/system/ \$ sudo su - git

## **5、运行并配置Gogs**

 $\frac{1}{2}$  cd ~/gogs/ \$ chmod +x gogs \$ ./gogs web

最后这里也可以用服务启动

\$ su \$ service gogs start

**Gogs参数配置文档**

## **格式化Gogs配置**

[执行以下命令](https://gogs.io/docs/advanced/configuration_cheat_sheet)

```
$ cd ..
$ rm -rf gogs gogs-repositories/
$ su
$ sudo cp -r /root/gogs/ /home/git/
$ sudo chown -R git /home/git/gogs/
$ sudo su - git
$ cd gogs
$ chmod +x gogs
$ ./gogs web
```
## **配置nginx反向代理**

在/etc/nginx/conf.d/目录下新建gogs.conf

server{

```
 listen 80;
server_name <域名或ip>;
 location / {
         proxy_pass http://127.0.0.1:3000/;
     }
}
```
然后重启nginx